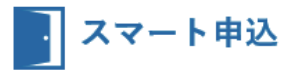

**「スマート申込」ご利用の流れ ATBB**( )**未契約の仲介会社さま用** 不動産業務 総合支援サイト

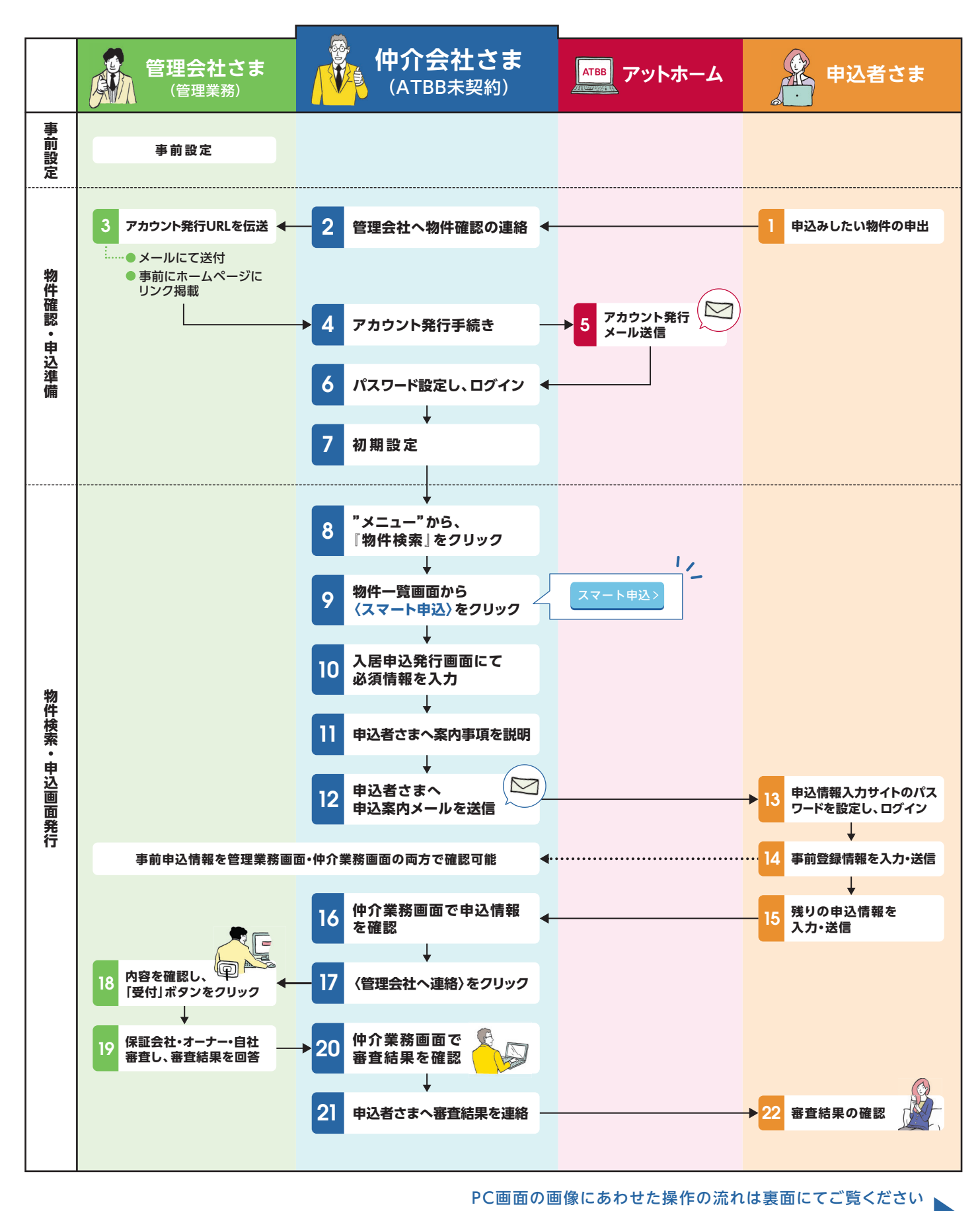

## at home

○○不動産 | 簡単マニュアル □ | 終了する ● |

 $\overline{\Xi}$  $\overline{\Xi}$   $\vee$ 

**EIRER** 

 $00 - 000$  $\frac{00000000}{00000000}$ 

00000000 Pood

 $2 - x$ 利用状况照 同意文書設定<br>物件検索

.......

## スマート申込

## **「スマート申込」ご利用の流れ(画面説明)**

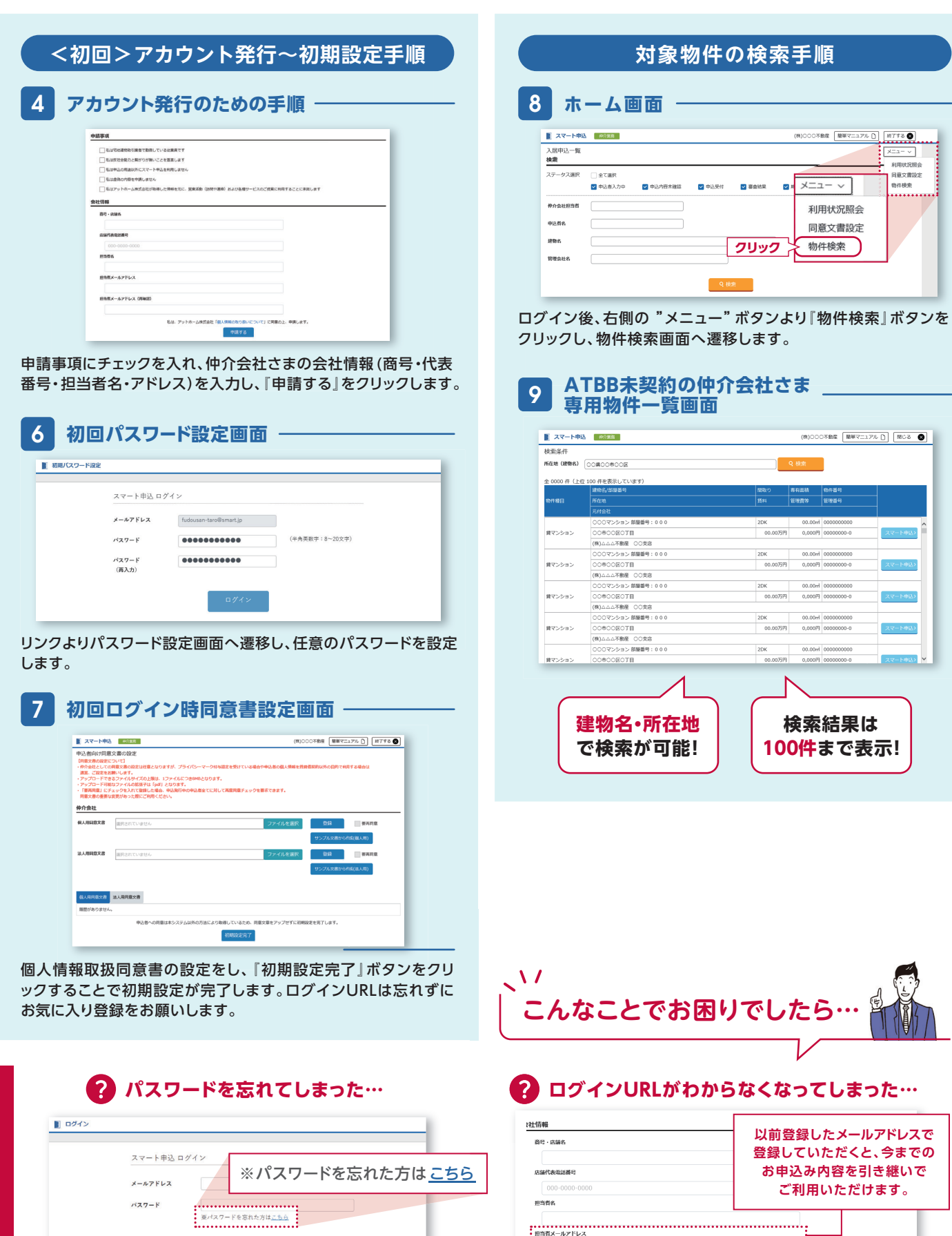

アカウント申請画面より再度URL発行手続きをお願いします。

**ログインURLがわからなくなってしまった…**

ログイン画面にある「パスワードを忘れた方はこちら」 より、再発行してください。